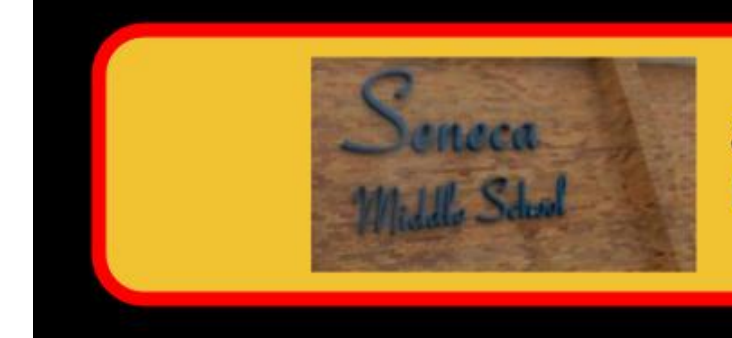

850 Main Street Holbrook, NY 11741

Mrs. Salvia, Principal Mrs. Dolan, Assistant Principal Dr. Afxendiou, Assistant Principal

# SIXTH GRADE CLASS, 2020-2021

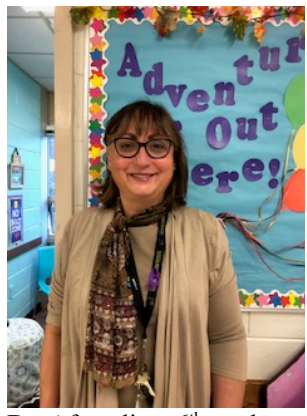

Dr. Afxendiou, 6<sup>th</sup> grade Asst. Principal

#### **CHANGES FROM ELEMENTARY SCHOOL TO MIDDLE SCHOOL**

- $\triangleright$  increased responsibility, less reliance on teachers and parents
- $\blacktriangleright$  having multiple teachers
- $\triangleright$  dealing with a hallway locker
- $\triangleright$  moving individually between 8 periods – responsibility for their own movement from class to class
- $\triangleright$  increased workload
- $\triangleright$  new format for timed tests

Dear Sixth grade parents and guardians,

Once again, we welcome you and your students to Seneca Middle School. We hope the transition from Elementary to Middle School has been a smooth one for your family. It has definitely been an exciting time for us, getting to know your children and helping them get acquainted with their new school, its routines, and structure.

Being a month and a half into our school year, it is a good time to revisit some of the information we shared in September as you have had the opportunity to experience everything we talked about since our orientation and first days of school. By now you have faced many situations, developed some questions and you may have some concerns. We hope with increased communication we can help you assist your student to have the best experience possible. Since we are all dealing with a new educational environment, it is best if we are all clear on expectations, rules, routines and have clear understanding of the resources out there to assist you.

Please read all the sections of our little  $6<sup>th</sup>$  grade newsletter which we plan on sending to you after progress reports each quarter. Of course, you can always use our email addresses given above or you may call us with any questions or suggestions.

 $\overline{a}$ 

Best Regards,

Dr. Afxendiou and Ms. Proctor 631-471-1850

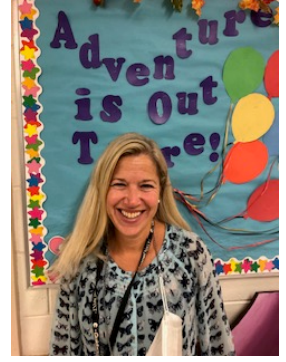

Mrs. Proctor 6th Grade Guidance Counselor kproctor@sachem.edu

#### **TIPS FOR REDUCING THE STRESS OF HOME LEARNING**

- 1. Try to start your day by about 8:30 am when working from home. This way you can stay on schedule.
- 2. Establish a routine!
- 3. Organize your Google Classroom to be in the same order as your schedule.
- 4. Use your agenda to write out daily assignments. Check off when complete.

#### **Workload**

We find ourselves in the midst of a brand-new teaching situation with most of our students in the hybrid model and a small group having chosen to do their learning fully remotely. We have been given the directive to cover all material students would be taught any other year. For this goal to be achieved we must all work together. The teachers are preparing lessons, videos, assignments, assessments, they are holding virtual extra help sessions, and answering all forms of communication to move the students forward and teach them as best they can.

Hybrid students come in on their alternating days attending seven classes and one lunch period for a total of six hours. When they go home, they are expected to complete any homework assignments that were given out. On their alternate home day, they are expected to put in a comparable number of hours. They are to visit each google classroom and complete all the instructional and classwork assignments. In addition, if there are homework assignments to reinforce the material those are to be completed as well. Remember, due dates and times must be respected and adhered to. They can only be changed for a valid reason provided by you, the parent, in a timely fashion to each teacher.

- Remember to complete the health form every day before sending your child to school
- If you do not have lunch in the Cafeteria and wish to buy, please remember to complete the lunch order form. You may find it on our Seneca website. Please do not place orders after 9:30am for same day lunch.
- Attendance forms do not need to be completed anymore as they are done for you automatically.
- Please see our new bell schedule below:

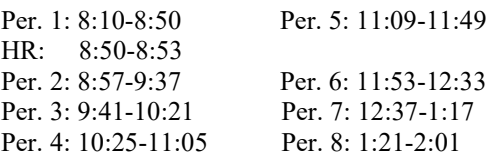

LET US KNOW YOUR QUESTIONS. WE CAN ANSWER THEM FOR YOU AND ADD THEM TO OUR NEXT NEWSLETTER.

LET US KNOW WHAT TOPICS YOU WOULD LIKE US TO ADDRESS IN OUR NEXT NEWSLETTER TO BEST HELP AND INFORM YOU.

## **Accessing the Parent Portal and Google Classroom**

#### Parent Portal

The Parent Portal is a very important resource available to you to make sure your student is making adequate progress. It is a highly secure, internetbased application through which you can view details of your student's school records including their grades for each class. To access the Parent Portal, you need a device with an internet connection. For the best browsing experience, we recommend Safari 5.0, Google Chrome 27, or Internet Explorer 11, or later. To access the Portal, go to the District home page at sachem.edu, scroll down to Family Resources and click, then click on eSchool Parent Portal. Once there, follow the instructions provided. Once you log into the Portal click on your student's ID number in blue. Use the menu on the top to find the information you are looking for. For your student's classes and grades choose gradebook. If you need more guidance please call Ms. Proctor who will be able to talk you through the steps.

### Google Classroom

You can access your student's Google Classroom with their help or by using their information. When you go to Google Classroom, you will first be asked for your student's email. Their email is their first initial and last name but sometimes these are followed by a number if more than one person has the same names, for example jsmith $3@$ sachem.edu. Then you will be asked to enter a password. Their password is a combination of Sach. followed by the last 4 digits of their ID number, for example, Sach.1356. Once you enter this information you will be in Google Classroom and you will see the classes your student is in.

When you click into a class you are taken into the first tab which is called Stream. Here are messages for your student from their teacher and notifications for assignments posted on the Classwork tab. To the left you will see a small box titled Upcoming where you will see the next assignment that is due. It is best if you click on the Classwork tab on top to see all assignments and work posted by the teacher. You can click on any assignment to see its status – missing, turned in, graded, returned. If you have questions, start by talking to your child. After you have had a conversation with them feel free to contact the teacher in any specific questions. For grades, please log onto the Parent Portal.